# **Panasonic**

### MAIN í

Panasonic

 $1 - 502 - 555 - 7789$ 

CLEAR/SET CALLERON!

**BE with stude you in store of ESTIMATION** 

1-502-555-7789

Panasonic

TEGLA<br>GLEAR/SET

GALL MAPE ۰

۰

CALL BROX/ INERIO

Date/Times<br>for cas<sup>t</sup>

Call Walling Joan

Low Battery som<br>Volce Mail love<br>Caller's phone<br>cumber

NEW CALL<br>Rathing Buffor

**WANTING** OWLL

Host

Ferre Duncain<br>at fortate

valendo de Variageas Emers

Indicador de "Bateria Baa"

Indicesion de "Correo de Vita"

falmaro Iwinbinico de la<br>persona que Jama

**LLAMDE AGENT** 

CALL WATTAG

1-A Location of Controls

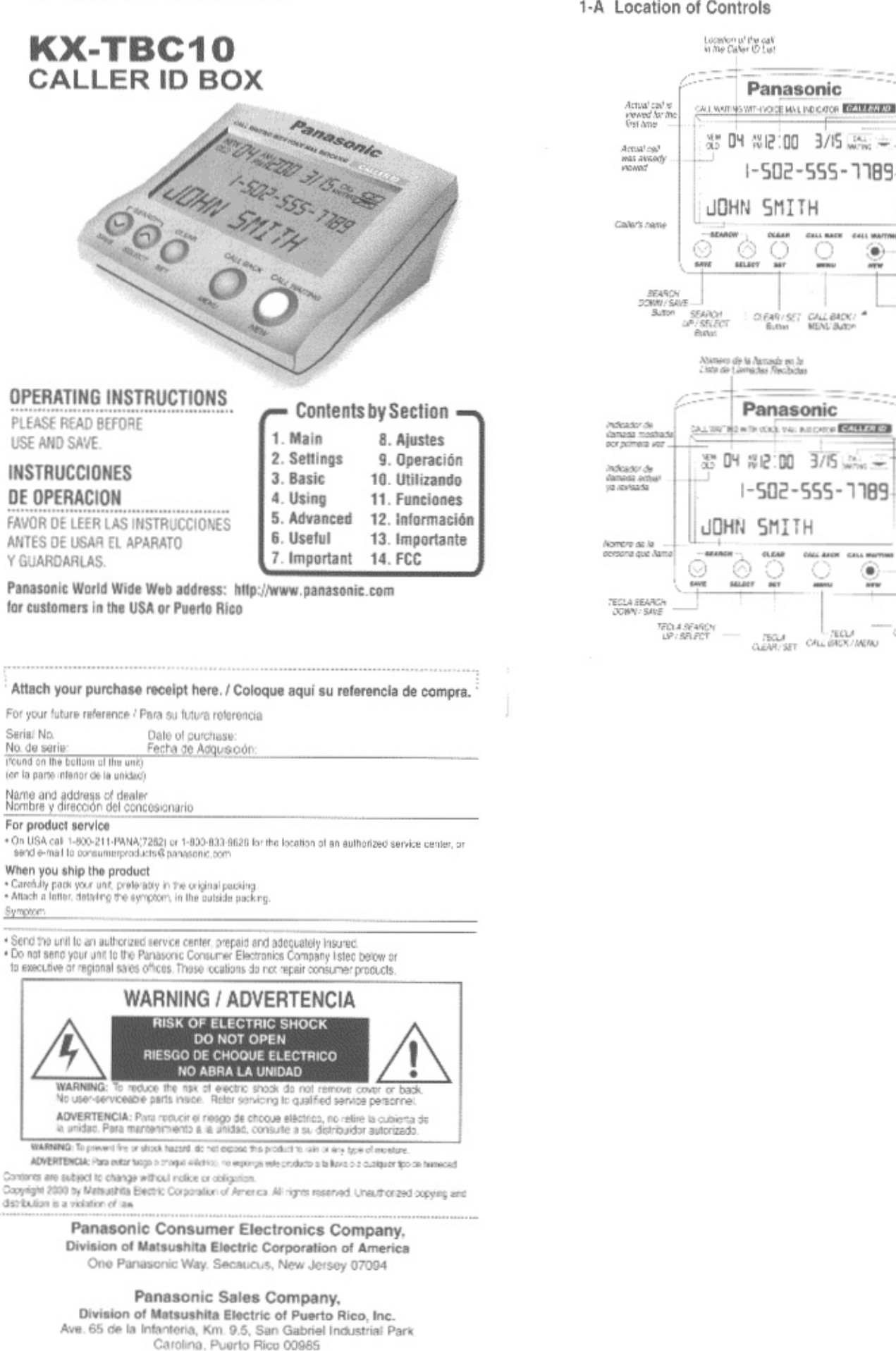

# INSTALLATION/ADJUSTMENTS

### 2-A Installation / Instalación

I Connect the telephone line cord to the Caller ID Box LINE connector. Conecte el cable de línea telefónica al conector LINE del Identificador de Llamadas.

INGS

2 Connect the telephone to the Caller ID Box PHONE connector. Conecte el cable del teléfono al conector PHONE del Identificador de Llamadas.

ħ۴

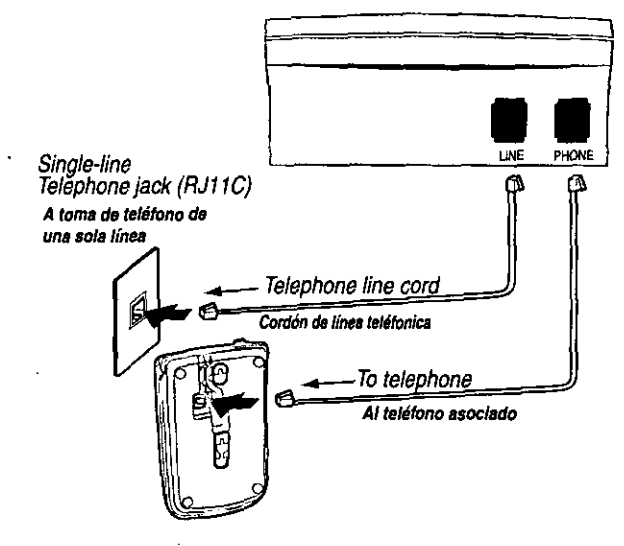

- Note: Be careful to correctly connect this unit, otherwise it will not work property.
- Nota: Asegúrese de conectar correctamente esta unidad, de otra manera, no funcionará adecuadamente.

### 2-B Installing Batteries / Instalación de Baterías

- 1 Remove the cover. Quite completamente la tapa de baterías.
- 2 Install three "AA" size alkaline batteries. Make sure to match the "+" and "-" of the batteries with the diagram inside the compartment.
	- Instale tres baterías alcalinas "AA". Asegúrese de que la polaridad de las baterías coincida con el diagrama de polaridad dentro del compartimento de baterías.
- 3 Put the cover back in its position and push softly. Batteries last for about four months. Coloque la tapa de baterías en su posición original y presione suavemente. Las baterías durarán cuatro meses aproximadamente.
	- Batteries not included.
	- . Install three "AA" high quality alkaline batteries prior to connect to the telephone line.

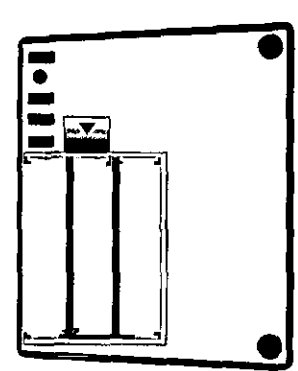

- · Baterías no incluidas.
- · Instale 3 baterías alcalinas "AA" antes de conectar la unidad a la línea telefónica.

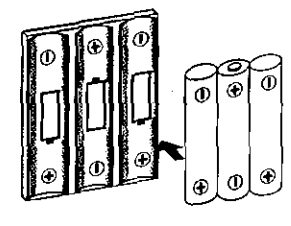

Note: Default language in this unit is English, if by any reason the setting is in Spanish or French and you want to return to English, please follow procedure on step 8A.

### Section 2

### 2-C Setting the Time and Date

If you have subscribed to the Caller ID service, the time and date are automatically set when you receive a call.

NOTE: The year will not be adjusted. To adjust the year follow Setting the Time and Date Manually" steps.

### **Setting the Time and Date Manually**

If you want to set the time and date manually, do as described below.

- 1 Press CALL BACK / MENU,
- 2 Press DOWN <>>> two times to scroll to "SET TIME-DATE" menu.
- 3 Press CLEAR / SET, the "AM" icon will start flashing. To change the icon to "PM", press UP / SELECT,  $\tilde{\left\langle \infty\right\rangle}$ Repeat this procedure to go from "PM" to "AM".
- 4 Press CLEAR / SET again to scroll to the right on the hour digits (Both digits will be flashing).
- 5 Press UP / SELECT $\circlearrowright$  to change the hour digits. They can be changed from 1 to 12.
- 6 Press CLEAR / SET again to change to the desired minutes (The selected digit will be flashing).
- 7 Press UP / SELECT  $\odot$  to change the minutes digits, the first digit can be changed from 0 to 5, the second digit can be changed from 0 to 9.
- 8 Press CLEAR / SET to scroll to the month digits, the month digits will start flashing.
- 9 Press UP / SELECT  $\textcircled{2}$  to change the month digits, use the same procedure to change the hour digits.
	- To change the day digits use the same orneedure you used to change the minute digits.

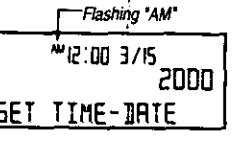

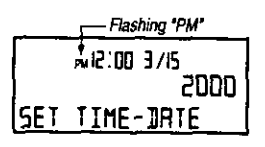

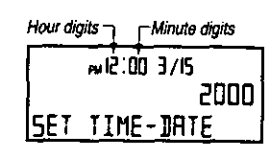

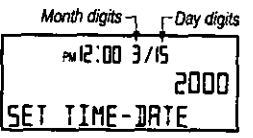

- 10 Press CLEAR / SET to scroll to the year digits, the third digit will start flashing.
- 11 Press UP / SELECT CO to change the year digit. Use the CLEAR / SET Button to move between the year digits. Use the UP / SELECT CO Button to change the flashing year digit. Only the last two digits can be changed. Both digits can be changed from 0 to 9.
- Year digits mi2:00 3/15 2000 SET. TIME-DRTE Pul2:00 3/15 isared!
- 12 When finished, press DOWN / SAVE (CD) to save the setting.
- To exit from menu press CALL BACK / MENU again.

### Notes:

- . Do not take more than 30 seconds to replace the batteries; otherwise you will lose all your data and settings.
- . The year will be shown when you are setting the time and date manually only.

### 2-D Setting the Flash Time

Note: Only if the Flash Time is required to be different than the default 700 ms.

- 1 Press CALL BACK / MENU.
- 2 Press DOWN Co four times to scroll until the "FLASH" option is found.
- 3 Press CLEAR / SET to select the "FLASH" option.
- 4 Press UP / SELECT CO to choose the flash time from 100ms, 200ms, 300ms,... 900ms,
- 5 When finished, press DOWN / SAVE CO to save the setting.

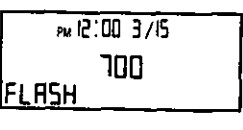

**Av 12:00 3/15 SAVE DI** 

#### To exit from menu press CALL BACK / MENU again.

# **CALLER ID OPERATION/FUNCTIONS**

### 3-A Caller ID Service

3

This unit is compatible with the Caller ID service offered by your telephone company. The calling party's information will be displayed after the first ring, provided that you have subscribed to a Caller ID service.

The unit can record information of up to 60 different callers, including the time and date the call was received. The Caller ID List information is sorted from the most recent to the oldest call.

Using the list, you can automatically call back a caller.

BASIC

If you subscribe to a Call Waiting service, when a second call is received, the new caller's name and phone number will be displayed.

#### How Caller Information is Displayed  $3 - B$ When a Call is Received

When a call is received, the display shows the caller's name and number after the first ring. INCOMING CALL...

- When the unit is connected to a PBX system, you can not receive Caller ID information.
- . In some calling areas, the Caller ID service may not be available. For further information, please contact your telephone company.

If the call is not answered and the caller hangs up, the display will go to the default mode after 5 seconds. The new calls counter is increased by 1 and the NEW CALL Button will start flashing."

In some cases, caller information can not be displayed. The display will show as follows:

- If the caller dialed from an area which does not provide a<br>Caller ID service, the display will show "OUT OF AREA".
- . If the caller has requested not to display his/her information, the display will show "PRIVATE CALLER".
- . If the phone number is not available, the display will show: "LONG DISTANCE".
- Note: The NEW CALL Button will flash while you have<br>one or more new calls.

#### U SII G THE CALLER ID LIST

viewed)

### 4-A Viewing the Caller ID List

4

To confirm who has called you, follow the steps below. When the associated telephone is on hook, press SEARCH  $\odot$  or  $\odot$ .

- 1 To search from the most recent to the oldest call, press SEARCH (SO).
- 2 To search from the oldest to the most recent call, press SEARCH CO.

To move between callers, press  $SEARCH \n\cong \n0C$ .

- . Once NEW calls have been reviewed, they will be listed as OLD.
- . The time and date each call will be recorded in the Caller ID List.
- . The OLD call entry will not be deleted until you delete it manually.

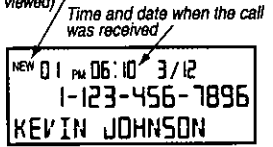

New call icon (the call is first time

**PM 12:00** 

**PM 12:00 3/15** 

m2.00 3/15

NIE:00 3/15

PMIZ.00 3/15

**PRIVATE CALLER** 

ONG DISTANCE

KEYIN JOHNSON

lout of Area

1-123-456-7890

 $3/15$ 

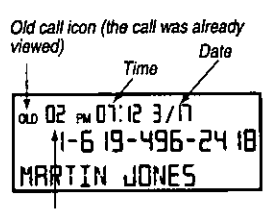

Location in the Caller ID List

. If the memory is full (60 calls stored) the oldest call is deleted automatically when a new call is received, even if the oldest call has not been checked.

### 3-C When you have Combined Call Waiting and Caller ID\*

On Call Waiting, the warrive icon will start flashing and the second caller's number and name will be displayed.

Press the CALL WAITING Button if you hear a Call Waiting tone while talking, or the warms icon flashes.

- . The first call is put on hold and you can answer the second call.
- . To return to the first caller, press CALL WAITING again.

If the CALL WAITING Button is pressed within 30 seconds, the display will start taking the time for this call, the previous call timer will continue running.

If the CALL WAITING Button is not pressed within 30 seconds, the second caller's information will be saved in the memory as a new call.

\* Please contact your telephone company for details and availability in your area.

Call Waiting icon

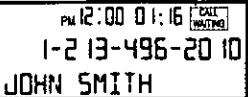

Timer for second call

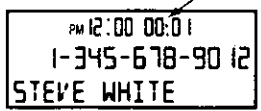

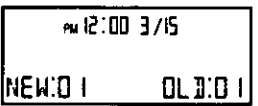

**Section 4** 

## 4-B Erasing the Caller ID List.

You can erase some or all of the entries in the Caller ID List.

#### To erase a specific caller from the Caller ID List

While the associated telephone is on hook:

- 1 Press SEARCH Cor C repeatedly to find the caller you want to erase from the Caller ID List.
- 2 Press CLEAR, the information is erased and the display shows "CALL ERASED!". After 1 second the display will show the next call.

#### To erase all of the entries in the **Caller ID List**

- 1 Press CALL BACK / MENU, the display will show "ERASE ALL".
- 2 Press CLEAR to erase all messages. All of the entries are erased, "ALL ERASED!" will be displayed.
- Note: If you still have new calls in the Caller ID List, the list will not be erased and the display will show "ERROR!".

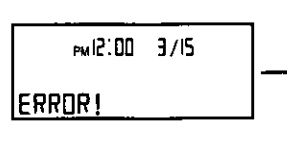

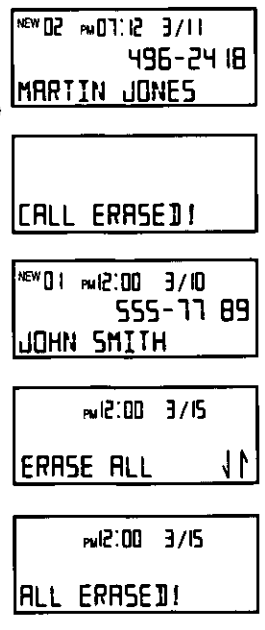

ev12:00 3/15

OL II 00

NEW OI

After 1 second the display will go to the default mode.

#### DVANCE **CALLER ID FUNCTIONS**

PICK UP PHONE

### 5-A Calling Back from the Caller ID List (Dial Back Function)

When the associated telephone is on hook:

- 1 Search the phone number you want to call back by pressing  $\oslash$  or  $\oslash$ .
- 2 Press CALL BACK / MENU, the display will show "PICK UP PHONE".
- 3 Lift the handset and the number in the display will be dialed automatically; the display will show "NOW DIALING".

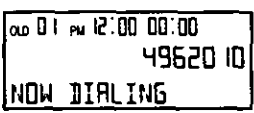

496-2010

In some cases you can not dial back from the Caller ID list:

. If the Caller ID information was received as "PRIVATE CALLER", "OUT OF AREA" or "LONG DISTANCE", the display will show "CAN'T BE DIALED" when the CALL BACK / MENU Button is pressed.

In this case after 5 seconds, the display will go to the default mode.

Note: The dialing back function is done in tone mode only; no pulse-dialing is supported.

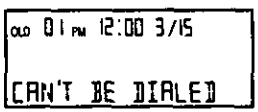

### 5-B To Edit a Caller Number from the Caller ID List

You can edit a caller number, only if you receive a call with 10 digits, In this case, digit 1 is added automatically.

- I While the associated telephone is on hook, press UP  $\circledcirc$  or DOWN  $\circledcirc$  to review records.
- 2 Press CALL BACK / MENU to select the Caller ID record for dial back function.

3 ess CALL BACK / MENU again to confirm the rmat of the numbers to be dialed out (AREA CODE - Phone No.)

- 4 Press CALL BACK / MENU again to confirm the format of the numbers to be dialed out (Phone No.).
- 5 Press CALL BACK / MENU again to confirm the format of the numbers to be dialed out (1-Phone No.).
- 6 Press CALL BACK / MENU again to confirm the format of the numbers to be dialed out. It will go back to the original format.

7 Lift the handset and the numbers showed in the display will be dialed automatically, the display will show "NOW DIALING".

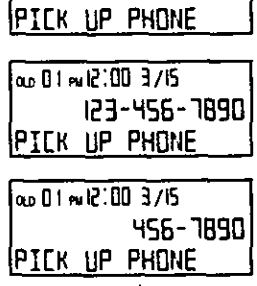

1- 123-456-7890

 $0.511 \times 10^{12}$  in 10 as

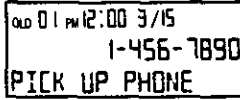

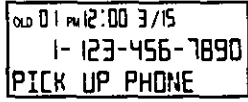

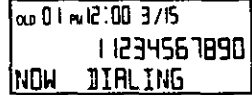

### **5-C Voice Mail Service**

Voice Mail service is an electronic on-line answering system offered by your telephone company. After you subscribe, the Voice Mail system can answer calls automatically when your line is busy or if the calls are not answered. Callers can leave messages by following the pre-recorded instructions.

Voice Mail icon

**Section 5** 

When you have Voice Mail messages, the Voice Mail icon will flash at the right upper corner and the "VOICE MAIL" indication will alternate with the default mode.

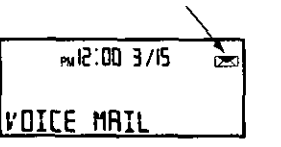

- . The Voice Mail icon will flash until all messages have been retrieved from your Mail box by dialing the local access number provided by your phone company.
- . While in the default mode, if the "VOICE MAIL" message or icon continue flashing after you have listened to all your Voice Mail message(s), press CLEAR to erase the flashing "VOICE MAIL" message and icon.
- The Voice Mail tone can be heard and messages can be retrieved from any extension phone connected to the same telephone line, if you use other extension phone you have to dial your access number as well.

Note: This unit is compatible with FSK and stutter tone for Voice Mail detection.

ئے ت

#### USEFUL **INFORMATION**

6

Replace the batteries when the Low Battery icon flashes on the upper right corner of the display or the display contrast looks dim after the contrast level has been adjusted to maximum. We recommend you to use high quality alkaline batteries.

#### Batteries last for about four months, depending on use.

Note: Do not take more than 30 seconds to replace the batteries; otherwise you wi lose all your data and settings.

### 6-B Setting the Display Contrast Level

When the associated telephone is on hook:

- 1 Press CALL BACK / MENU.
- Press DOWN <>>
three times to scroll until "CONTRAST" option is found.
- 3 Press CLEAR / SET to select the "CONTRAST" ootion.
- 4 Press UP / SELECT (<>>>>> to choose the display contrast from level 1 to 5.
- 5 When finished, press DOWN / SAVE CO to save the setting. The display will show "SAVED!".

### To exit from menu press CALL BACK / MENU again.

Note: When you replace the batteries, the contrast level will RESET to 1 (default le

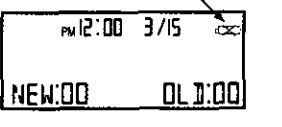

 $M<sub>2</sub>$  00 3/15

 $215$  and  $51m$ 

**CONTRAST** 

SRI E D I

### 6-C. Refore Requesting Help

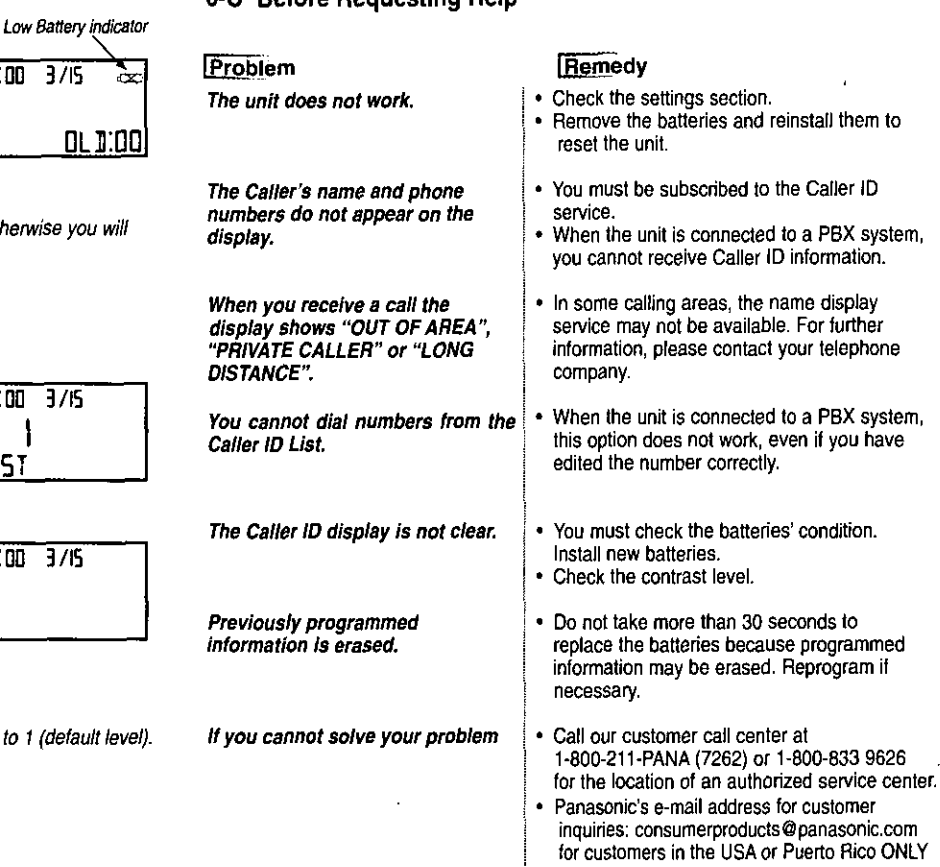

#### **IMPORTANT SAFETY INSTRUCTIONS**

### 7-A Safety Instructions

When using this unit, basic safety precautions should always be followed to reduce the risk of fire, electric shock, or personal injury.

- 1.- Read and understand all instructions.
- 2.- Follow all warnings and instructions marked on this unit.
- 3.- Unplug this unit from the telephone line before cleaning. Do not use liquid or<br>aerosol cleaners. Use a damp cloth for cleaning.
- 4.- Do not use this unit near water, for example, near a bathtub, washbowl, kitchen sink, or the like.
- 5.- Place this unit securely on stable surface. Serious damage to the unit may results if it falls.
- 6. Do not cover slots and openings on the unit. They are provided for ventilation<br>and protection against overteating. Never place the unit near radiators, or in a place where proper ventilation is not provided.
- 7.- Do not place objects on the line cords.<br>Install the unit where no one can step or trip on the cords.
- 8. Never push any objects through slots in this unit. This may results in the risk of fire or electric shock. Never spill any liquid on the unit.
- 9.- To reduce the risk of electric shock, do not disassemble this unit. Take the unit to an authorized service center when service is required. Opening or removing covers may

expose you to dangerous voltages or<br>other risks. Incorrect re-assembly can cause electric shock when the unit is subsequently used.

- 10.- Unplug this unit from the telephone line and refer servicing to an authorized service center when the following conditions occur:
- A. When the telephone line cord is damaged or frayed.
- B. If liquid has been spilled into the unit.
- C. If the unit has been exposed to rain or water.
- D. If the unit does not work normally by following the operating instructions. Adjust only controls covered by the operating instructions. Improper adjustment may require extensive work by an authorized service center.
- E. If the unit has been dropped or physically damaged.
- F. If the unit exhibits a distinct change in performance.
- 11. During thunderstorms, avoid using telephones except cordless types.<br>There may be a remote risk of electric shock from lightning.

#### **SAVE THESE INSTRUCTIONS.**

**WARNING:** TO PREVENT FIRE OR SHOCK<br>HAZARD, DO NOT EXPOSE THIS<br>PRODUCT TO RAIN OR ANY TYPE OF **MOISTURE** 

### 7-B Caution:

To reduce the risk of fire or injury to persons, read and follow these instructions:

1.- Use only the batteries specified.

2.- Do not dispose of the batteries in fire. They may explode. Check with local waste management codes for special disposal instructions.

3.- Do not open or mutilate the batteries. Released electrolyte is corrosive and may cause burns or injury to eyes or skin. The electrolyte may be toxic if swallowed. 4. Exercise care in handling batteries in order not to short the battery to conductive materials such as rings, bracelets, and keys. The battery and/or conductor may overheat and cause burns.

Any changes or modifications not expressly approved by the party responsible for compliance could void the user's authority to operate this device.

Note: This equipment has been tested and found to comply with the limits for a Class B digital device, pursuant to Part 15 of the FCC Rules. These limits are designed to provide reasonable protection against harmful interference in a residential installation. This equipment can radiate radio frequency energy and, if not installed and use in accordance with the instructions, may cause harmful interference to radio communications.

However, there is no guarantee that interference will not occur in a particular installation. If this equipment does cause harmful interference to radio or television reception, which can be determined by turning the equipment off and on, the users is encouraged to try to correct the interference by one or more of the following measures:

Reorient or relocate the receiving antenna.

Increase the separation between the equipment and receiver.

Consult the dealer or an experienced radio/TV technician for help.

**Section 7** 

#### AJUSTES 8

Language **Settings** 

8-A Cambio de Idioma de las Indicaciones (Inglés, Francés o Español) Change of Language Settings (English, French and Spanish languages supported)

Usted puede cambiar el idioma de las indicaciones siguiendo el procedimiento mostrado abajo.

You can change the language setting, follow the next procedure.

### Para elegir ESPAÑOL

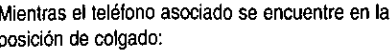

- 1 Presione CALL BACK / MENU.
- 2 Presione DOWN <br>
Quina vez para modificar el idioma, "LANGUAGE" aparecerá en la pantalla.
- Presione CLEAR / SET para seleccionar esta 3 opción, "ENGLISH" aparecerá en la pantalla.
- Presione UP / SELECT <>>
para cambiar a "ESPAÑOL".
- 5 Cuando termine, presione DOWN / SAVE ( para guardar el ajuste.
- Para salir del menú presione la tecla CALL BACK / MENU. Una vez seleccionado "ESPAÑOL", la información

mostrada en la pantalla será en español. To select another language

While the associated telephone is on hook:

- Press CALL BACK / MENU. 1.
- $\mathbf{2}$ Press DOWN <> >>> once to modify the language.
- 3 Press CLEAR / SET to select this option.
- Press UP / SELECT  $\bigcirc$  to select the desired language
- $\overline{\phantom{a}}$ When you finish, press DOWN/SAVE  $\odot$  to save the setting.
- To quit from menu, press CALL BACK / MENU. Once selected the desired language, the information will be showed in that language.
- m 12:00 3/15 **LANGUAGE No. 12:00 3/15** |ENGLISH pM 12:00 3/15 lespañol PM 12:00 3/15 **ACEPTAJOI** pu 12100-3715  $VIE:$ OO

### 8-B Ajuste de la Hora y la Fecha

Si usted ha contratado el servicio de "Identificación de Llamadas", la fecha y la hora si mostrarán en pantalla automáticamente cuando usted reciba una llamada.

Nota: El año no es ajustado por su compañía teletónica local. Para ajustar el año en su pantalla, siga los pasos que se muestran a continuación:

### Ajuste de la Hora y la Fecha Manualmente

1 Presione CALL BACK / MENU.

- 2 Presione DOWN CO dos veces y la pantalla mostrará "AJ. HORA-FECHA".
- 3 Presione CLEAR / SET, el indicador "AM" empezará<br>a parpadear. Para cambiar al indicador "PM"<br>presione UP / SELECT (). Repita este procedimiento para cambiar entre "AM" y "PM".
- 4 Presione CLEAR / SET otra vez para mostrar los<br>dígitos de hora (ambos dígitos empezarán a parpadear).
- 5 Presione UP / SELECT  $\odot$  para cambiar los dígitos de hora. Los dígitos de hora pueden ser cambiados de 1 a 12.
- 6 Presione CLEAR / SET otra vez para cambiar los<br>dígitos de minutos (El dígito seleccionado empezará a parpadear).
- 7 Presione UP / SELECT <br>dígitos de minutos, el primer dígito (decenas), puede<br>ser cambiado de 0 a 5, el segundo dígito (unidades) puede a su vez, ser cambiado de 0 a 9.
- 8 Presione CLEAR / SET y la pantalla mostrará los<br>dígitos de mes, (ambos dígitos empezarán a parpadear).
- 9 Presione UP / SELECT  $\bigodot$  para cambiar los<br>dígitos de mes; utilice el mismo procedimiento que utilizó para cambiar los dígitos de hora. Para cambiar los dígitos del día utilice el mismo procedimiento que utilizó para cambiar los dígitos de minutos.

Sección 8

Dígito de año Dígito de década-

2000

w12:00 3/15

PM 12:00 3/15

|AJ. HORA-FECHA

|ACEPTAJO!

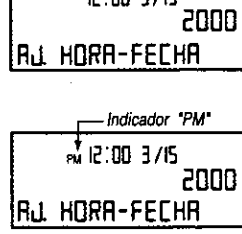

מונים חתיכו א

Indicador AM

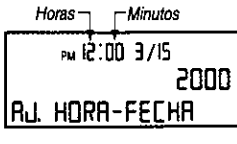

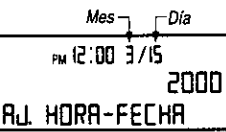

10 Presione CLEAR / SET para moverse a los dígitos

INUE: 00

- del año. El tercer dígito empezará a parpadear.
- 11 Presione UP / SELECT <>>>
para cambiar el dígito del año que está parpadeando. Utilice la tecla CLEAR / SET para moverse al siguiente dígito del año. Utilice la tecla UP / SELECT <>>>
para cambiar el dígito que se encuentra parpadeando. Sólo se pueden cambiar los dos últimos dígitos del año. Ambos dígitos se pueden cambiar de 0 a 9.
- 12 Cuando haya terminado, presione DOWN / SAVE  $\textcircled{\sim}$  para guardar los ajustes.

Para salir del menú presione nuevamente CALL BACK / MENU.

#### Notas:

- · No tome más de 30 segundos para reemplazar las baterías; de otra manera perderá todos los datos y ajustes almacenados.
- · El año será mostrado sólo cuando se encuentre ajustando la fecha y hora manualmente.

### 8-C Ajustando el Tiempo de Flash

Nota: Sólo si se requiere que el tiempo de flash sea diferente al previamente ajustado de 700 ms.

- 1 Presione CALL BACK / MENU.
- 2 Presione DOWN (Solution veces para desplegar la opción "FLASH".
- 3 Presione CLEAR / SET para seleccionar la opción de "FLASH".
- 4 Presione UP / SELECT para elegir el tiempo de flash de 100ms, 200ms, 300ms,... 900ms.
- 5 Cuando haya terminado, presione DOWN / SAVE para guardar los ajustes.

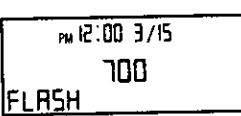

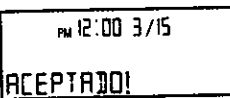

Para salir del menú presione nuevamente CALL BACK / MENU.

#### PERACION DEL IDENTIFICADOR DE LLAMADAS

9-A Servicio de Identificación de Llamadas

Esta unidad es compatible con el servicio de Identificación de Llamadas que ofrece su compañía telefónica. La información de la persona que llama será desplegada después compara teneralmente de campaña, proporcionada por el servicio de lentificación de<br>Llamadas al que se haya suscrito. La unidad puede grabar en la lista de llamadas<br>información de hasta 60 diferentes llamadas, incluyendo la más antigua. Usando la Lista de Llamadas, usted podrá regresar la llamada automáticamente. Si se suscribe a un servicio de Llamada en Espera, cuando una segunda llamada sea recibida, la pantalla desplegará la información de la nueva llamada.

#### Cómo es Desplegada la Información Cuando una  $9 - B$ Llamada es Recibida

Cuando una llamada es recibida, después del primer sonido de campana, la pantalla mostrará el nombre y el número telefónico de la persona que llama.

- Cuando la unidad es conectada a un sistema PBX<br>usted no podrá recibir información del Identificador de Llamadas.
- · En algunas áreas, el servicio para desplegar información puede no estar disponible. Para mayor<br>información, contacte a su compañía telefónica.

Si la llamada no es contestada y la persona que llama<br>cuelga, la unidad regresa la pantalla a su modo inicial<br>después de 5 segundos. El contador de nuevas<br>llamadas será incrementado en uno y la tecla NEW empezara a parpadear.\*

En algunos casos, la información de la persona que llama no podrá ser desplegada. La pantalla mostrará lo siguiente:

- Si la persona llama de un área, la cual no provee el servicio de Identificación de Llamadas, la pantalla mostrará "FUERA DE AREA".
- · Si la persona que llama ha solicitado que no se despliegue su información, la pantalla mostrará "LLÁMADA PRIVADA".
- · Cuando el número no esté disponible, la pantalla mostrara "LARGA DISTANCIA".

U

O

\*Nota: La tecla NEW parpadeará siempre que haya una o más llamadas sin revisar.

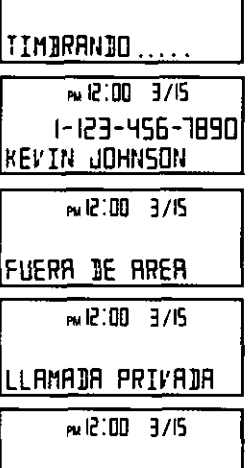

LARGA DISTANCIA

PM 12:00 3/15

### 9-C Cuando se Tiene una Suscripción al Servicio de Identificación de Llamadas con Llamada en Espera\*

En llamada en espera, el indicador warring empezará a parpaderar y se desplegará la información de la segunda persona que llama.

Presione la tecla CALL WAITING si escucha el tono de Llamada en Espera durante una conversación o si ve que el indicador warring parpadea en la pantalla.

- La primer llamada es puesta en espera y usted puede contestar la segunda llamada.
- · Para regresar a la primer llamada presione CALL WAITING otra vez.

Si la tecla CALL WAITING es presionada durante los primeros 30 segundos, el contador comenzará a tomar el tiempo de esta llamada, el tiempo de la llamada previa continuará siendo cronometrado.

Si la tecla CALL WAITING no es presionada durante los primeros 30 segundos, la información de la segunda llamada se almacenará en la memoria del identificador de llamadas como una llamada nueva.

\* Para más detalles y disponibilidad del servicio. consulte a su compañía telefónica local.

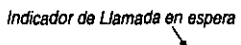

Sección 9

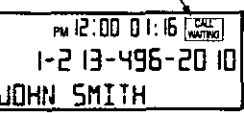

Contador de tiempo de la llamada

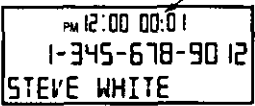

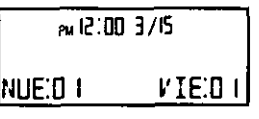

#### **TILIZANDO LA LISTA DE LLAMADAS RECIBIDAS**

## Sección 10

 $11.65$  5/10

### 10-A Revisando la Lista de Llamadas Recibidas

Para confirmar quién le ha llamado, siga los siguientes pasos:

Cuando el teléfono asociado esté en la posición de colgado, presione SEARCH⊙ó⊙.

- 1 Para buscar de la llamada más reciente a la más antigua, presione SEARCH (SO).
- 2 Para buscar de la más antigua a la más reciente, presione SEARCH (CO).

Para moverse entre llamadas, presione SEARCH **v**oi**co**.

- \* Una vez que han sido revisadas las llamadas nuevas (NEW), pasarán a ser listadas como llamadas viejas (OLD).
- La hora y la fecha de cada llamada recibida será almacenada en la Lista de Llamadas Recibidas.
- · Las llamadas antiguas (OLD) registradas en la Lista de Llamadas Recibidas, no serán borradas hasta que usted las borre manualmente.
- · Si la memoria se encuentra llena (60 llamadas almacenadas), la llamada más antigua se borra automáticamente cuando se recibe una llamada nueva, aún si la llamada más antigua no ha sido revisada.

Indicador de llamada nueva (la llamada no ha sido revisada) Hora en que se recibió<br>la llamada conte en Fecha en que se<br>recibió la llamada 0 lps 06.10 3/15 1-123-456-7896 KEVIN JOHNSON

Indicador de llamada vieja (la llamada va Fecha fue revisada) Hora  $02<sub>PM</sub>$   $01:12-3711$ Ιŵ 11-6 19-496-24 18 |MARTIN JONES

Número que le corresponde en la lista de llamadas recibidas.

10-B Borrando la Información de la Lista del Identificador de Llamadas Puede borrar algunas o todas las llamadas de la Lista de Llamadas Recibidas si lo desea.

### Para borrar una llamada específica de la Lista de Llamadas Recibidas

Mientras el teléfono asociado se encuentra en la posición de colgado:

- NEW DZ PM 1 Presione SEARCH (CO) of CO repetidamente hasta encontrar la llamada que desee borrar de la Lista de Llamadas Recibidas.
- 2 Presione CLEAR, se borra la información y la pantalla muestra "LLAMADA BORRADA!". Después de 1 segundo, la pantalla mostrará la siguiente llamada

Para borrar todas las llamadas de la Lista de Llamadas Recibidas.

- 1 Presione CALL BACK / MENU, la pantalla mostrará BORRAR TODOS".
- 2 Presione CLEAR para borrar todos los mensajes. Todas las llamadas son borradas, la pantalla desplegará "BORRADOS!".
	- Nota: Si aún tiene llamadas nuevas en la Lista de Llamadas Recibidas, la lista no será borrada y la pantalla mostrará "ERROR!".

PM 12:00 3/15 **|ERROR!** 

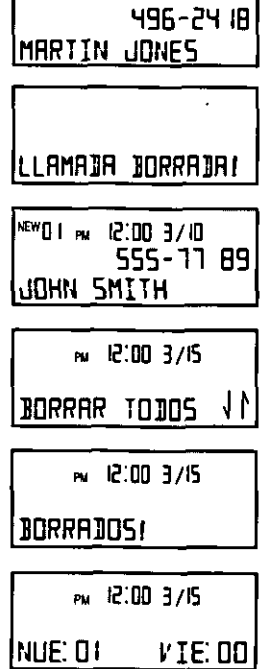

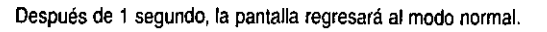

### **FUNCIONES** DEL IDENTIFICADOR DE LLAMADAS

### 11-A Marcación de un Número de la Lista de Llamadas Recibidas Cuando el teléfono asociado se encuentre en posición de colgado:

- 1 Presione  $\oslash$  6  $\oslash$  hasta encontrar el número al que desee regresar la llamada.
- 2 Presione CALL BACK / MENU y la pantalla mostrará "DESCOLGAR".\*
- 3 Descuelgue el teléfono asociado y el número deseado se marcará automáticamente; la pantalla mostrará "MARCANDO."

En algunos casos usted no podrá marcar desde la Lista de Llamadas Recibidas:

· Si la información de la llamada fue recibida como "LLAMADA PRIVADA", "FUERA DE AREA" ó "LARGA DISTANCIA", la pantalla mostrará "IMPOSIBLE MARCAR" cuando presione CALL BACK / MENU.

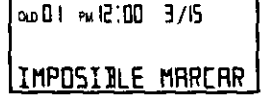

Después de 5 segundos, la pantalla regresará a su modo normal.

- Nota: El marcado de un número de la Lista de Llamadas Recibidas se realiza en modo de marcación por tonos.
- \* Si recibe una llamada con 10 dígitos, usted puede editar el número de la flamada presionando CALL BACK / MENU hasta que los números se encuentren en el formato deseado.

## $12<sub>1</sub>$ INFORMACION

### 12-A Cambio de las Baterías

Reemplace las baterías cuando el indicador de Batería Baja parpadee o cuando el nivel de contraste en la pantalla del Identificador de Llamadas este bajo después de haberse ajustado al máximo. Se recomienda utilizar baterías alcalinas de alta calidad

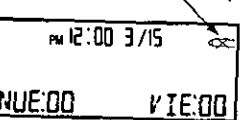

Indicador de Batería Baja

## Las baterías durarán cuatro meses aproximadamente.

Nota: No demore más de 30 segundos en cambiar las baterías; de otro modo se perderá la información y los ajustes de el identificador de llamadas.

### 12-B Ajuste del Nivel de Contraste de la Pantalla del Identificador de Llamadas

Cuando el teléfono asociado se encuentre en la posición de colgado:

1 Presione CALL BACK / MENU.

- 2 Presione DOWN <>>
tres veces. La pantalla del Identificador de Llamadas mostrará "CONTRASTE".
- 3 Presione CLEAR / SET para seleccionar la opción "CONTRASTE".
- 4 Presione UP / SELECT CO para seleccionar el nivel de contraste entre 1 y 5.
- 5 Cuando termine, presione DOWN / SAVE para guardar el ajuste. La pantalla mostrará "ACEPTADO!"

# Para salir de este menú presione la tecla CALL BACK / MENU.

Nota: Cuando reemplace las baterías, el nivel de contraste regresará al nivel 1, nivel de fábrica.

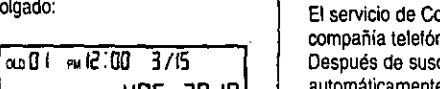

496-2010 **JESCOLGRR** 

 $0.001$   $m$   $12.00$   $00.00$ 4962010 |MARCAN DO

## 11-B Servicio de "Correo de Voz"

El servicio de Correo de Voz es un servicio electrónico en línea ofrecido por su compañía telefónica local.

Después de suscribirse, el servicio Correo de Voz puede contestar las llamadas automáticamente cuando su línea está ocupada o si las llamadas no son contestadas. Las personas que llaman pueden dejar mensajes siguiendo las instrucciones pre-grabadas.

Cuando usted tenga mensajes en el Correo de Voz, el indicador de Correo de Voz parpadeará en la esquina superior derecha, también la levenda "MENSAJE EN BUZON" alternará con la pantalla en modo normal.

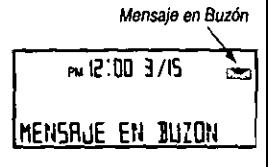

- . El indicador de Correo de Voz parpadeará hasta que todos los mensajes hayan sido revisados en su Correo de Voz, activado por el número de acceso proporcionado po su compañía telefónica local.
- · Si durante el modo normal, el indicador de Correo de Voz continúa parpadeando después de que usted revisó todos sus mensajes, presione CLEAR para borrar el mensaje parpadeante "MENSAJE EN BUZON", así como el icono respectivo.
- · Usted puede escuchar el tono de Correo de Voz y obtener sus mensajes desde cualquier extensión telefónica que se encuentre conectada a la misma línea telefón Si usted utiliza otra extensión telefónica deberá marcar el número de acceso para si Correo de Voz.
- Nota: Esta unidad es compatible con la modulación FSK y stutter tone para la deteco de Correo de Voz.

# **DE UTILIDAD**

### 12-C Antes de Solicitar Ayuda

### Problema

La unidad no funciona.

La unidad no muestra en pantalla el nombre y número de la persona que llama.

Cuando usted recibe una llamada aparece "FUERA DE AREA", "LLAMADA PRIVADA" ó "LÁRGA **DISTANCIA".** 

Usted no puede marcar un número de la lista de llamadas recibidas.

La pantalla de identificación de llamadas no tiene una buena visibilidad.

Pérdida de los ajustes (información previamente guardada).

Si su problema no es resuelto

## Sección 12

### Solución

- · Verifique la sección de ajustes.
- Retire las baterías y vuélvalas a colocar para reiniciar la unidad.
- · Usted debe estar suscrito al servicio de Identificación de Llamadas.
- · Si la unidad está conectada a un sistema de PBX usted no podrá ver la información de la persona que llama.
- · En algunas localidades el servicio de información de nombre de la persona que llama no está disponible, consulte a su compañía telefónica local.
- Si la unidad está conectada a un sistema PBX usted no podrá marcar un número almacenado de la lista de llamadas recibidas.
- \* Debe revisar la condición de las baterías. Instale baterias nuevas.
- · Verifique el nivel de contraste.
- No se demore más de 30 segundos al cambiar las baterías a la unidad. Si pierde la información, programe de nuevo

\* Consulte a su distribuidor autorizado.

 $M(2100 - 3)/15$ **CONTRASTE** 

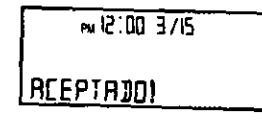

ţ

#### **IMPORTANTE INSTRUCCIONES DE SEGURIDAD** 3

### 13-A Instrucciones de Seguridad

Cuando utilice esta unidad, se deberán de sequir las precauciones básicas de seguridad en todo momento, para reducir el riesgo de fuego, choque eléctrico o daños personales.

- 1.- Lea y comprenda todas las instrucciones.
- 2.- Siga todas las advertencias e instrucciones marcadas en esta unidad.
- 3.- Desconecte la unidad antes de limpiarla. No utilice limpiadores líquidos o en aerosol. Utilice un trapo húmedo para limpiarla.
- 4.- No utilice esta unidad cerca de agua, por ejemplo, cerca de una bañera, palangana, lavabo, o similares.
- 5.- Coloque la unidad en una superficie segura y estable. La unidad puede dañarse seriamente si sufre alguna caida.
- 6.- No cubra las ranuras ni aberturas en la<br>unidad; proveen ventilación y protección contra sobrecalentamiento. Nunca coloque la unidad cerca de radiadores, o en lugares donde no se provea la ventilación adecuada.
- 7.- No coloque objetos sobre los cables de línea. Instale la unidad donde nadie pueda pisar o tropezar con los cables.
- 8.- Nunca introduzca ningún objeto a través de las ranuras de esta unidad. Esto puede producir riesgo de fuego o choque eléctrico.

 $\sim$   $-$ 

۴ţ

9.- Para reducir el riesgo de choque eléctrico, no desensamble esta unidad.

Lleve la unidad a un centro de servicio autorizado cuando requiera mantenimiento. Abrir o quitar las cubiertas puede exponerlo a voltajes peligrosos u otro riesgo. El re-ensamble incorrecto puede causar choque eléctrico cuando la unidad sea subsecuentemente usada.

- 10.- Desconecte esta unidad totalmente, y para su servicio diríjase a un centro de servicio autorizado cuando ocurran las siguientes condiciones:
- A. Cuando el cable de la línea telefónica esté dañado o raído.
- B. Si se ha derramado líquido dentro de la unidad
- Si la unidad ha sido expuesta a lluvia o agua.
- D. Si la unidad no trabaja normalmente al seguir las instrucciones de operacion.

Ajuste sólo los controles cubiertos por las instrucciones de operación. Un ajuste inadecuado puede requerir trabaio intensivo por parte de un centro de servicio autorizado.

- E. Si la unidad ha sido golpeada o dañada físicamente. F
- Si la unidad exhibe una reacción distinta en su desenvolvimiento.
- 11.- Durante tormentas eléctricas, evite el uso de teléfonos, excepto los de tipo inalámbrico. Puede haber un riesgo remoto de choque eléctrico por relámpagos.

### **GUARDE ESTAS INSTRUCCIONES**

#### PRECAUCION:

PARA PREVENIR FUEGO O RIESGO DE CHOQUE ELECTRICO, NO EXPONG.<br>ESTE PRODUCTO A LA LLUVIA O A CUALQUIER OTRO TIPO DE HUMEDAD.

#### 13- B Precaución:

Para reducir riesgo de fuego o daños personales, lea y siga las siguientes instrucciones 1.- Utilice sólo las baterias especificadas.

- 2.- No exponga las baterías al fuego por que pueden explotar. Deposite las baterías en un lugar apropiado o designado por el departamento de limpia de su localidad.
- 3.- No abra ni mutile las baterías. El contenido es corrosivo y puede causar daños o quemaduras en la piel y ojos. No ingiera el electrolito, ya que es corrosivo.
- 4 Maneje con cuidado las baterías y evite el contacto con los materiales conductivos tales como anillos, brazaletes y llaves. Las baterías y los conductores pueden producir sobrecalentamiento y causar quemaduras en la piel.

Cualquier cambio o modificación no aprobado expresamente por la parte responsable para el cumplimiento podría anular la autoridad del usuario para operar esta unidad.

NOTA: Este equipo ha sido evaluado y se ha encontrado que cumple con los límites<br>de un dispositivo digital clase B, de acuerdo a las reglas de la parte 15 de FCC. Estos<br>límites están diseñados para proveer protección razon deseada, en una instalación residencial.

Este equipo puede radiar energía de radio frecuencia y, si no es instalada y operada de acuerdo con las instrucciones, puede causar interferencia dañina para las radiocomunicaciones.

Sin embargo, esto no garantiza que la interferencia no ocurrirá en una instalación particular. Si este equipo causa interferencia dañina a la recepción de aparatos de radio o televisión, lo cual puede ser determinado apagando y encendiendo el equipo, el usuario está limitado a tratar de corregir la interferencia siguiendo una o más de las siguientes medidas:

ł

Reoriente o reubique la antena receptora.

Incremente la separación entre el equipo y el receptor.

Consulte a su distribuidor o a un técnico de radio/T.V. especializado.

#### **FCC** SAFETY INSTRUCTIONS 14

### 14-A FCC Information

This device complies with Part 15 of the FCC Rules. Operation is subject to the following two conditions:

2) this device must accept any interference received, including interference that may cause undesired operation.

..................... 0.1B Ringer Equivalence ...... The particular telephone line to which the equipment is connected.

This unit must not be connected a coin operated line.

If you are on party line. Check with your local telephone company.

#### Ringer Equivalence No. (REN):

The REN is useful in determining the quantity of devices you may connect to your telephone line and still have all of those devices ring when your telephone number is called. In most, but not all areas, the sum of the REN'

In the event terminal equipment causes harm to the telephone network, the telephone company should notify the customer, if possible, that service may be stopped.

However, where prior notice is impractical, the company may temporarily cease service providing that they:

Promotly notify the customer.

(b) Give the customer an opportunity to correct the problem with their equipment. (c) Inform the customer of the right to bring a complaint to the Federal Communication<br>Commission pursuant to procedures set out in FCC Rules and Regulations Subpart E of Part 68.

The telephone Company may make changes in its Communications facilities, equipment, operations or procedures, where such action is reasonably required in the operation of its<br>business and is not inconsistent with the rules and regulations in FCC Part. 68.

If such changes can be reasonably expected to render any customer terminal equipment incompatible with telephone company communications facilities, or require modification or alteration of such terminal equipment, or other an opportunity to maintain uninterrupted service.

This device may not cause harmful interference, and